# CoreLogic

## **Job Aid**

**Reply to Manual Timeline Entries – Mobile Claims**

Issue 1 August 9, 2023

## **Reply to Manual Timeline Entries in Mobile Claims**

This job aid will guide a User through the steps to reply to manual timeline entries in Mobile Claims.

- *Note: This document was created using a demo insurance company with generic settings. Keep in mind that your screens may appear slightly different. Please refer to your specific carrier guidelines for proper claim and estimate settings.*
- Within a Claim, navigate to the Timeline by clicking on the **Timeline node** from the Claim Explorer**.**

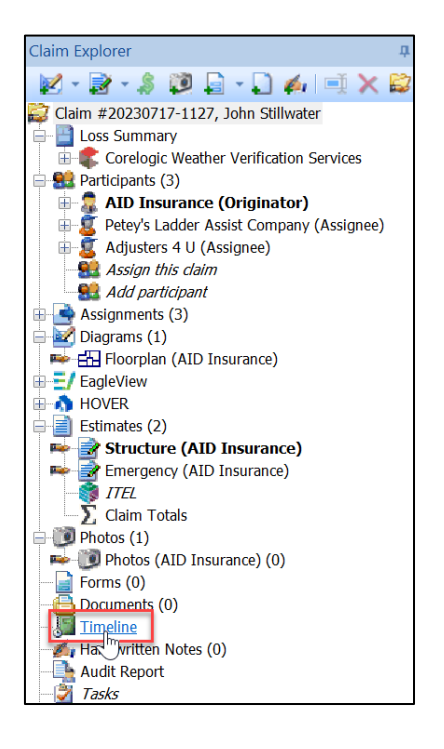

 $\mathbf{B}$ 

Within the Timeline, open the **Manual Timeline Entry** with a double click**.**

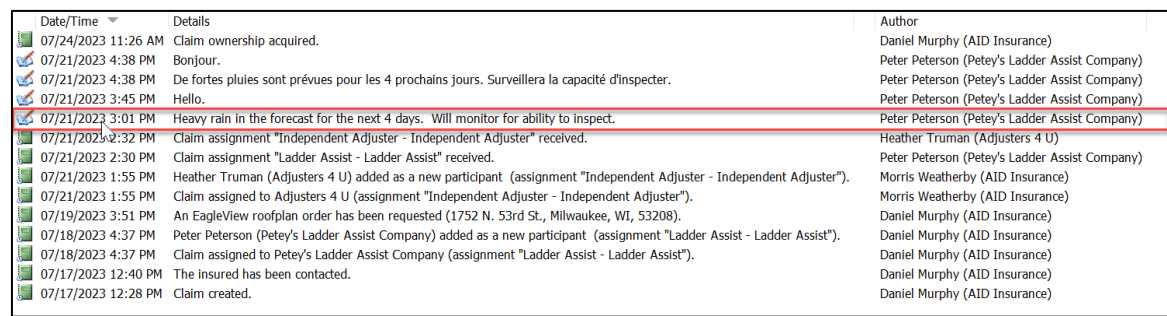

- *Note: Manual timeline entries can be identified by the journal with pen icon, while the automatic timeline entries are identified by the green notebook with clock icon.*
- Once the Timeline Entry Properties window has opened, click the **Reply** button to initiate a reply to this entry.

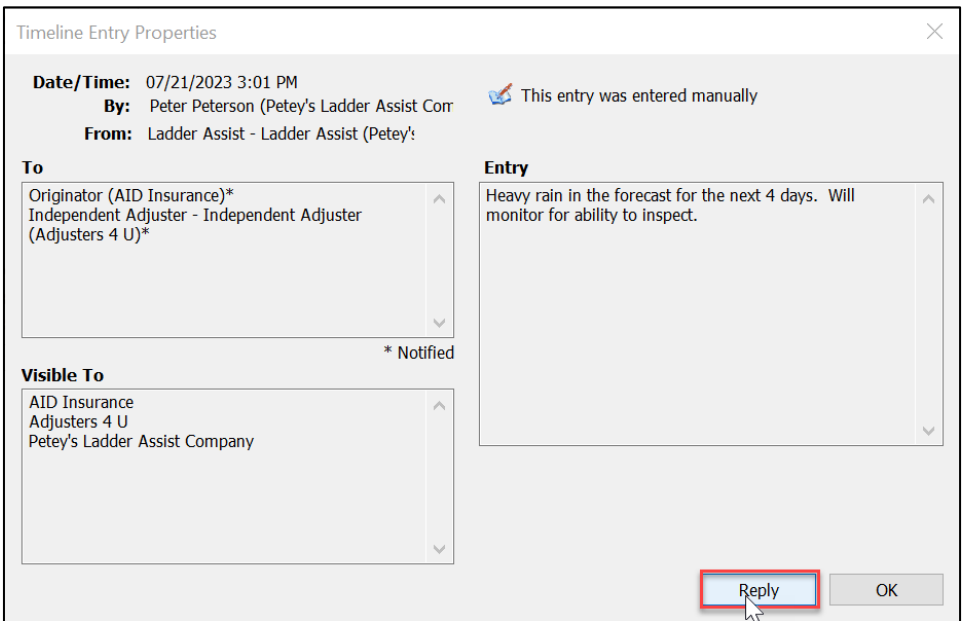

A new **Create Manual Timeline Entry** window will open with the **To** parties prechecked based on the original manual timeline entry.

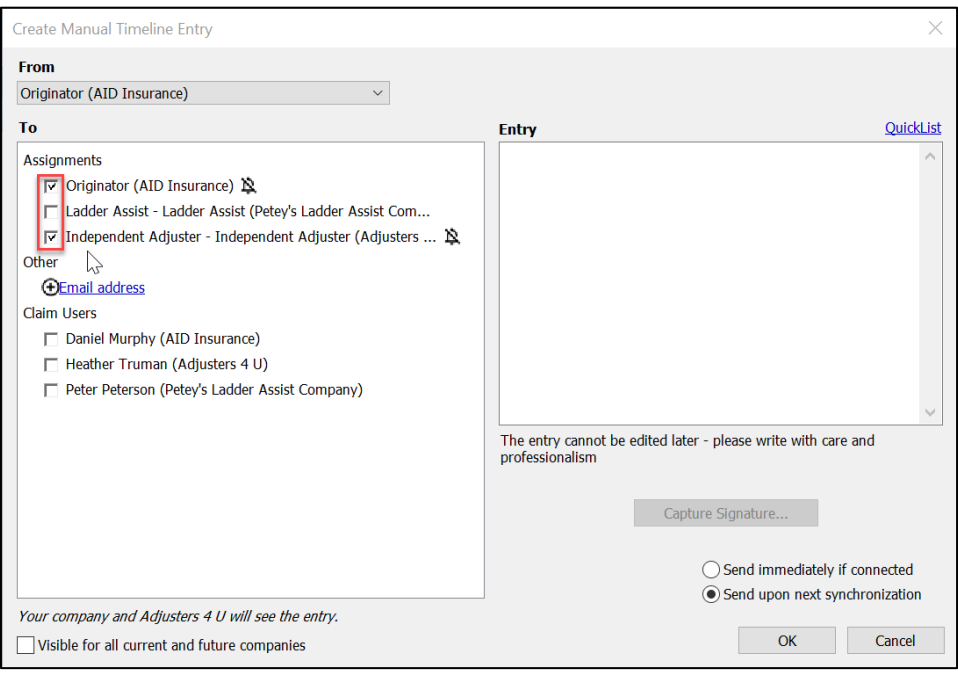

Proceed to adjust and/or fill out all necessary **Timeline Entry** sections, as with a normal Manual Timeline Entry.

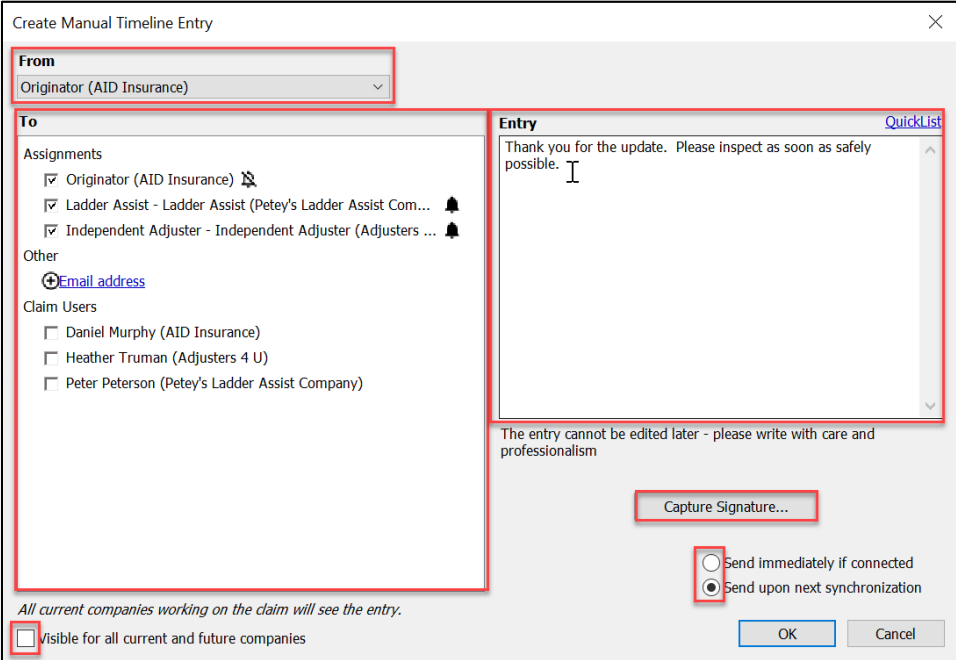

Click **OK** to save the Reply Timeline Entry or **Cancel** to discard.

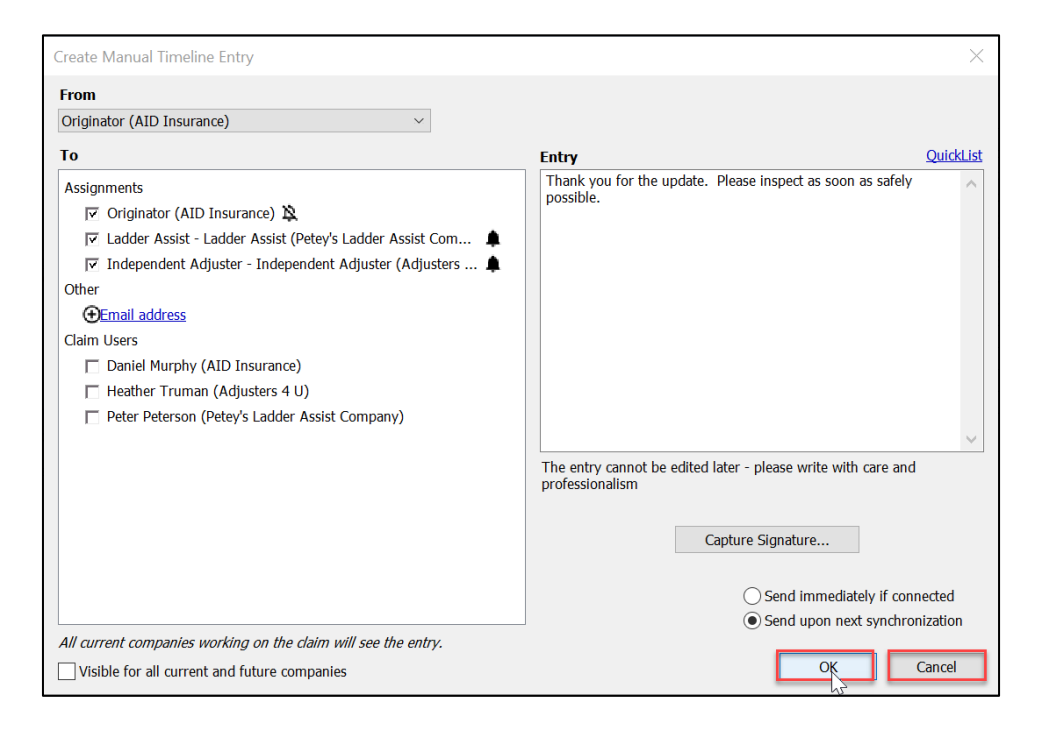

#### **About CoreLogic**

CoreLogic is the leading provider of property insights and solutions, promotes a healthy housing market and thriving communities. Through its enhanced property data solutions, services and technologies, CoreLogic enables real estate professionals, financial institutions, insurance carriers, government agencies and other housing market participants to help millions of people find, buy and protect their homes. For more information, please visit corelogic.com.

#### **For additional information, please visit Corelogic.com.**

© 2023 CoreLogic, Inc. All rights reserved.

CORELOGIC and the CoreLogic logo are trademarks of CoreLogic, Inc. and/or its subsidiaries. All other trademarks are the property of their respective holders.